## **Приложение 3**

## **Проект «Анимация из двух кадров»**

**Задание.** Создать анимацию из двух кадров используя приведенные ниже картинки. Во время выполнения проекта должна создаваться видимость того, что левый глаз подмигивает.

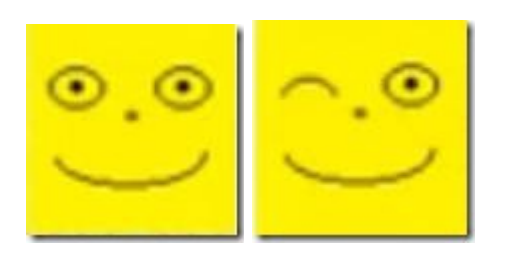

## **Ход выполнения проекта**

- 1. В системе программирования Visual Basic.NET создайте новый проект с именем «Два кадра».
- 2. Установите на форме два графических поля PictureBox1 и PictureBox2.
- 3. В PictureBox1 поместить первый рисунок с первым кадром изображения, в PictureBox2 – второй рисунок со вторым кадром.

Для того чтобы выбрать нужное изображение:

- o Выделите элемент управления PictureBox на форме.
- o Настройте свойство Image, щелкнув на кнопке с многоточием. В открывшемся диалоговом окне выберите нужный графический файл.
- 4. Накладываем первую картинку на вторую.
- 5. Для осуществления анимации, установите на форме два таймера, по одному таймеру для каждой картинки.
- 6. В настройках первого таймера устанавливаем следующие свойства:
	- o Interval: 400
	- o Enabled: True

Интервал определяет, через какое время будет происходить смена кадров. Если установим меньшее значение, то смена кадров будет производиться быстрее (глаз будет подмигивать чаще).

Устанавливая значение True для Enabled мы включаем таймер.

7. Двойным щелчком откройте обработчик события Timer1\_Tick для первого таймера и запишите следующий код:

PictureBox1.Visible = False 'сделать 1 картинку невидимой

Timer1.Enabled = False 'вюкл. первый таймер

PictureBox2.Visible = True 'сделать 2 картинку видимой Timer2.Enabled = True 'включить второй таймер  $Timer2.$ Interval = 400 8. Программный код второго таймера код будет тот же, только нужно поменять местами номера 1 и 2.Получится следующий код:

PictureBox2.Visible = False 'сделать 2 картинку невидимой

Timer2.Enabled = False 'вюкл. второй таймер

PictureBox1.Visible = True 'сделать 1 картинку невидимой

Timer1.Enabled = True 'включить первый таймер

Timer<sub>1</sub>.Interval =  $400$ 

9. Весь код готов. Теперь Вы можете запустить программу и проверить, как она работает.